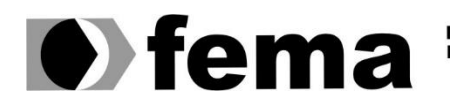

**Computer Supplementary of the Campus** "José Santilli Sobrinho"

# **LUCAS ALESSANDRO FURLANETO SILVÉRIO**

# **PLUGINS DE APOIO PARA GIS COM BASE EM INTERNET OF THINGS E SMART AGRICULTURE**

**Assis/SP 2016**

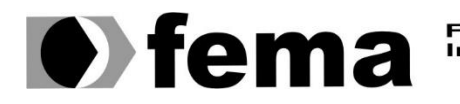

Fundação Educacional do Município de Assis<br>Instituto Municipal de Ensino Superior de Assis<br>Campus "José Santilli Sobrinho"

# **LUCAS ALESSANDRO FURLANETO SILVÉRIO**

## **PLUGINS DE APOIO PARA GIS COM BASE EM INTERNET OF THINGS E SMART AGRICULTURE**

Projeto de pesquisa apresentado ao curso de Bacharelado em Ciência da Computação do Instituto Municipal de Ensino Superior de Assis – IMESA e a Fundação Educacional do Município de Assis – FEMA, como requisito parcial à obtenção do Certificado de Conclusão.

**Orientando(a):** Lucas Alessandro Furlaneto Silvério **Orientador(a):** Prof. MSc. Guilherme de Cleva Farto

**Assis/SP 2016**

#### FICHA CATALOGRÁFICA

SILVÉRIO, Lucas Alessandro Furlaneto

 **Plugins de apoio para GIS com base em Internet of Things e Smart Agriculture** / Lucas Alessandro Furlaneto Silvério. Fundação Educacional do Município de Assis –FEMA – Assis, 2016. 54p.

1. GIS. 2. Plugins. 3. IoT. 4. Smart Agriculture.

CDD: 001.6 Biblioteca da FEMA

# PLUGINS DE APOIO PARA GIS COM BASE EM INTERNET OF THINGS E SMART AGRICULTURE

## LUCAS ALESSANDRO FURLANETO SILVÉRIO

Trabalho de Conclusão de Curso apresentado ao Instituto Municipal de Ensino Superior de Assis, como requisito do Curso de Graduação, avaliado pela seguinte comissão examinadora:

**Orientador:**

MSc. Guilherme de Cleva Farto

**Examinador:**

Dr. Luiz Carlos Begosso

# **DEDICATÓRIA**

Dedico este trabalho à minha família, meus amigos e todas as pessoas que estiveram comigo nessa jornada e que acreditaram que seria possível alcançar esse sonho.

## **AGRADECIMENTOS**

A todos os professores que estiveram comigo durante esta caminhada e que puderam contribuir de qualquer maneira para que eu pudesse alcançar este objetivo e pelo meu crescimento profissional e pessoal.

A minha família, por estarem sempre me apoiando e ao meu lado durante estes 4 anos de caminhada.

Ao meu orientador e amigo Profº MSc. Guilherme de Cleva Farto, por sua orientação durante esse período, pelo apoio em minhas pesquisas, por ter sempre apoiado e ter me motivado durante esta etapa.

E a todos que colaboraram direta ou indiretamente para a conclusão deste trabalho.

*"The wise man doesn't give the right answers, he poses the right questions."*

Claude Levi-Strauss (1908 - 2009)

### **RESUMO**

O mundo está cada vez mais conectado nos dias atuais. Pessoas do outro lado do globo podem se comunicar com pessoas que estão, por exemplo no Brasil. Assim como existiu a evolução para a Internet, um novo conceito surgiu baseado na mesma, denominado como *Internet of Things* (IoT), vem sendo discutido de maneira emergente. Por meio da aplicação deste conceito, pode-se realizar atividades e operações que anos atrás não se pensava ou para os quais não existiam recursos, como, por exemplo, conectar tudo a rede e não somente objetos com pessoas, porém também objetos com objetos. Com a aplicação de IoT, espera-se realizar a integração das tecnologias a uma plataforma já existente, o QGIS, um software de georreferenciamento *open source*, que provê visualização, edição e análise de dados, por meio do desenvolvimento de um conjunto de *plugins* juntamente com a prática do conceito de *Smart Agriculture*. A plataforma escolhida oferece recursos para o desenvolvimento do *plugin* por meio da linguagem proposta, o Python, utilizando-o para a integração com distintas tecnologias como o protocolo MQTT e a tecnologia de comunicação JSON. Dessa forma, os dados capturados das fazendas, onde os sensores são instalados, permitem que o agricultor avalie em tempo real o que está ocorrendo e possibilite a tomada de decisões precisas baseadas em cima destes dados.

**Palavras-chave:** GIS; *Plugins*; IoT; *Smart Agriculture*.

## **ABSTRACT**

The world has been even more connected these days. People on the other side of the globe can talk with others who are, for example, in Brazil. As well as there was the evolution to the Internet, today a new concept based on the Internet has come out. It is known as Internet of Things (IoT) which has been discussed in an emerging way. Through the application of this concept it is possible to accomplish activities and operations which were not thought or there were no resources to do so years ago, such as connecting everything to the network and not only objects with people but also objects with objects. With the application of IoT, it is expected to accomplish the integration of the technologies to an already existing platform, QGIS, a software of georeferencing open source, which provides visualization, edition and data analysis, by developing a set of plugins with the practice of the concept of Smart Agriculture. The chosen platform provides resources for the development of the plugin through the proposed language, Python, by using the same one for integration with differents technologies as the MQTT protocol and the JSON communication technology. With all that, the data captured from the farms, where the sensors are installed, allows the farmer to evaluate in real time what is happening and also make precise decisions based on that data.

**Keywords:** GIS; *Plugins*; IoT; *Smart Agriculture*.

# **LISTA DE ILUSTRAÇÕES**

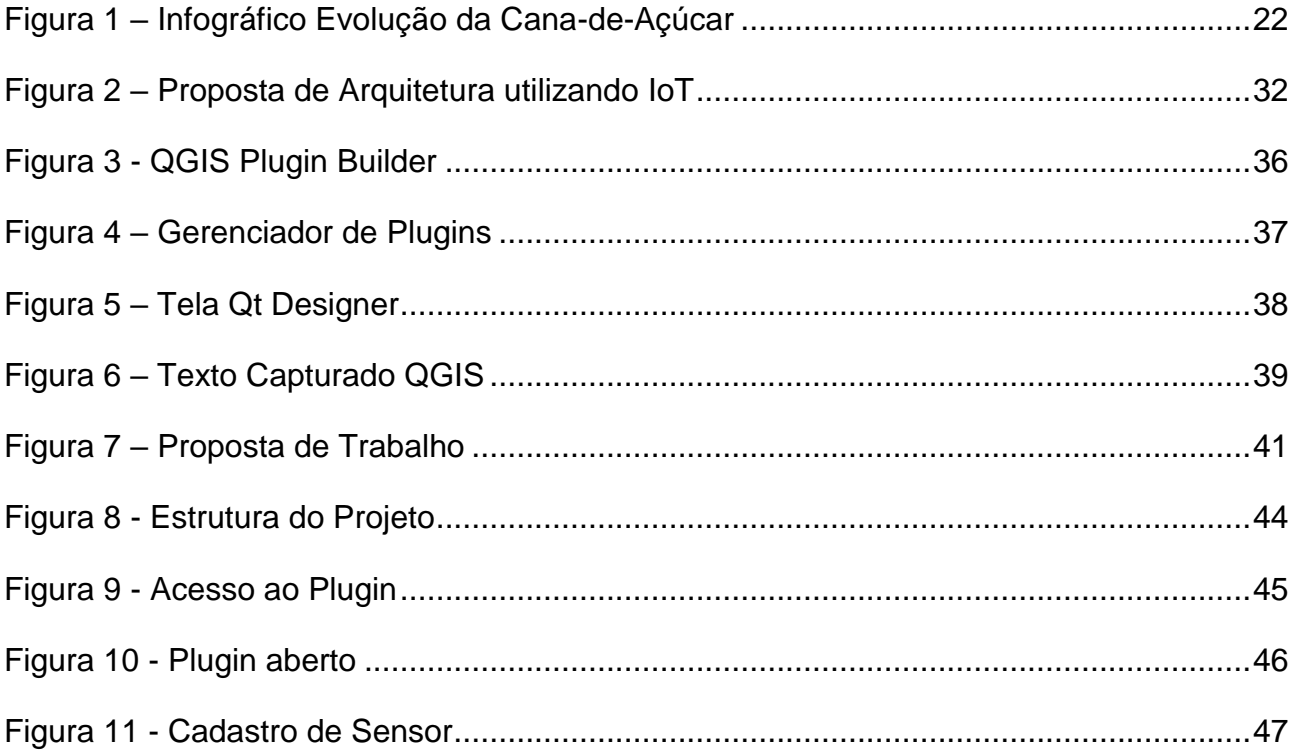

# **LISTA DE TABELAS**

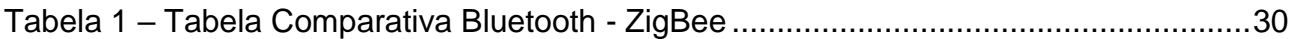

# **LISTA DE ABREVIATURAS E SIGLAS**

- IoT *Internet of Things* Internet das Coisas
- RFID *Radio Frequency Identification*  Identificação por rádio frequência
- MQTT *Message Queue Telemetry Transport*

# **SUMÁRIO**

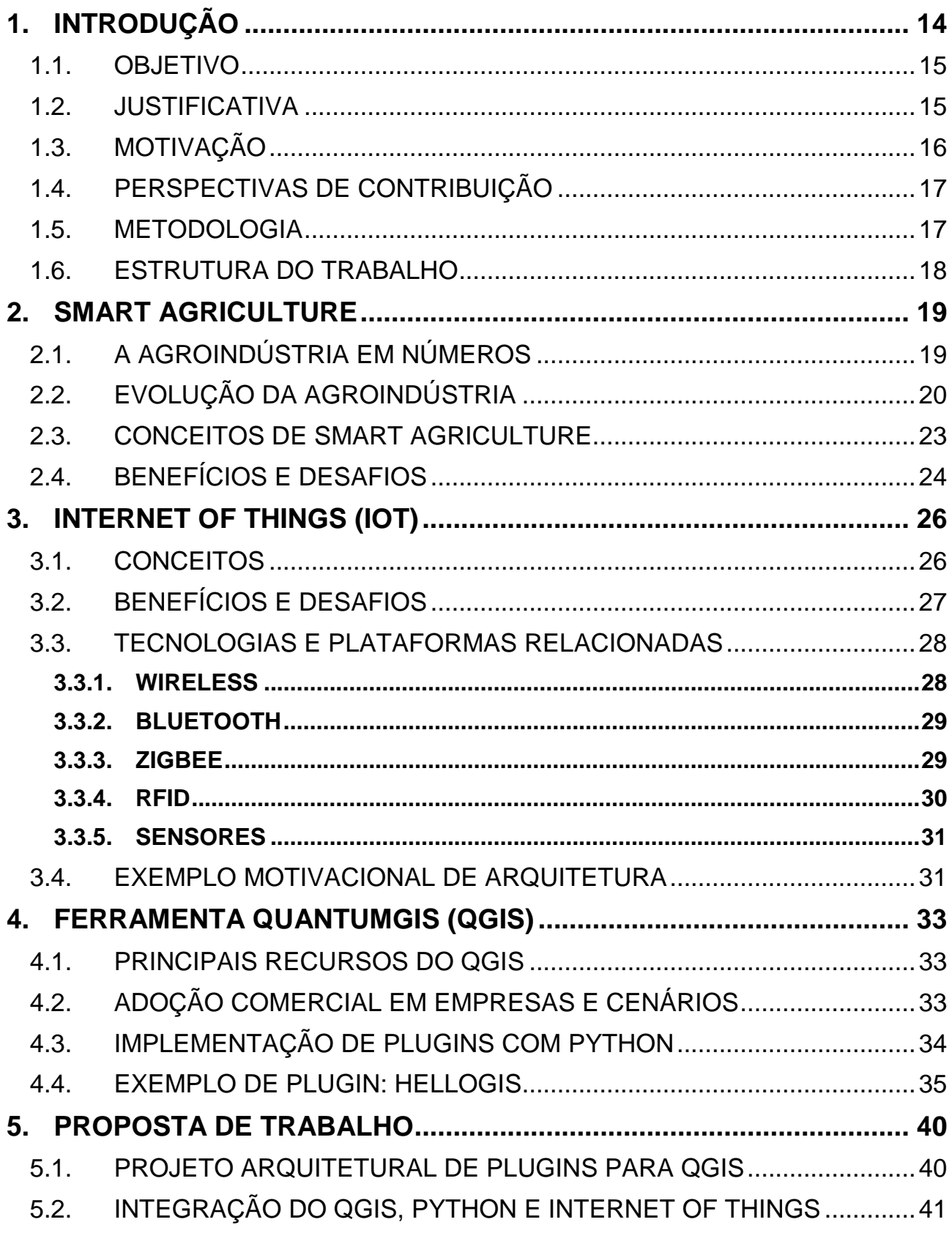

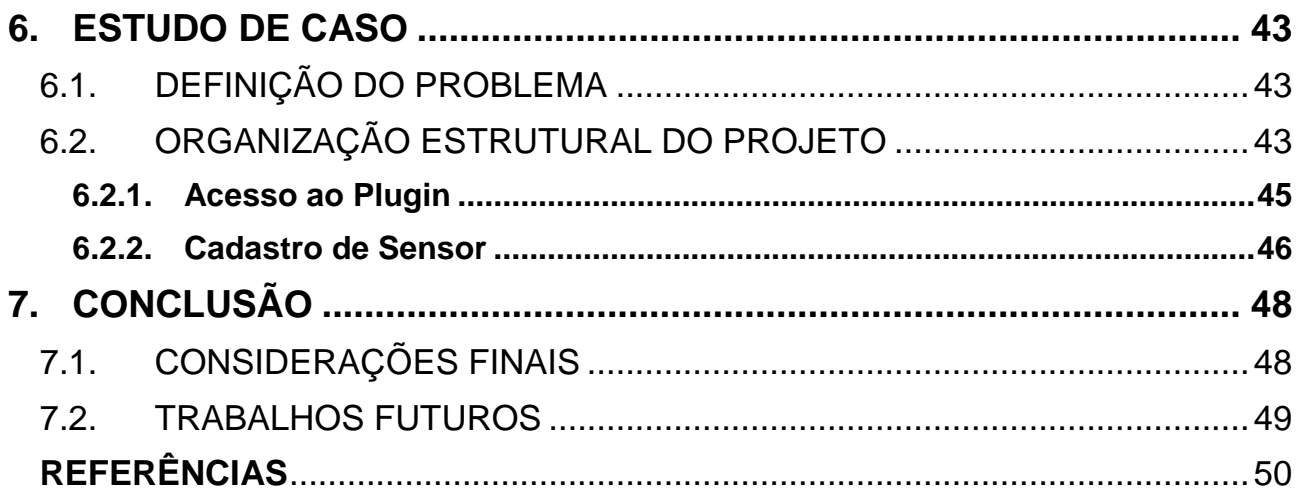

## <span id="page-14-0"></span>**1. INTRODUÇÃO**

A agricultura é uma das primeiras atividades desenvolvidas pelas pessoas. No Brasil, por exemplo, tem sido realizada desde o início da ocupação do território nacional e cresce cada vez mais como uma das principais atividades do país e fonte de renda. Por este motivo, a agricultura possui uma grande parcela em todo o PIB nacional, onde boa parte não vem somente da agricultura industrial, mas sim da agricultura familiar.

De acordo com o Ministério da Agricultura (2010), o Brasil é um dos principais exportadores de produtos agrícolas do mundo, com destino para todo o globo, chegando a exportar cerca de US\$ 76 bilhões. Além do país ocupar o primeiro lugar em diversos produtos como a cana de açúcar e café, também é considerado pioneiro em alguns tipos de exportação, sendo o maior produtor e exportador de café e suco de laranja do mundo.

A importância da agroindústria não ocorre somente no Brasil, mas também em boa parte do mundo. De acordo com DiNapoli (2015), a agricultura possui uma enorme importância no estado de Nova York, contribuindo significativamente com a economia e também favorecendo a qualidade de vida dos cidadãos.

Com o crescimento da tecnologia, pode-se destacar o uso cada vez maior de *Internet of Things* (IoT), um conceito recente, proposto por Kevin Ashton em 1999. Com IoT , podese colocar Internet nas coisas, trazendo assim a Internet para o mundo real e integrando novos objetos à rede (MATTERN; FLOERKEMEIER, 2010). Com isto, podendo conectar qualquer dispositivo na Internet, como telefones, televisores, máquinas de lavar roupa, geladeiras e até mesmo roupas (MORGAN, 2014).

Ainda de acordo com Morgan (2014), a relação a partir do conceito de *Internet of Things* (IoT) não passa a ser somente entre pessoas com pessoas ou pessoas com dispositivos, pórem sim dispositivos com dispositivos. Sendo assim, pode-se aplicar também o conceito em componentes de máquinas, o hardware. Um exemplo é a utilização de sensores, onde muitas empresas vêm investindo forte e disponibilizando tal tecnologia a milhares de usuários.

Juntamente com o conceito de IoT, pode-se adotar o conceito de *Smart Environments*, tradução livre para Ambientes Inteligentes, da Computação Ubíqua. A partir destes conceitos, novas tecnologias têm sido desenvolvidas. Um exemplo é a *startup* holandesa Sparked que emprega sensores nas orelhas das vacas para monitorar a saúde e o caminho percorrido das mesmas (Design Culture Lab, 2011).

Cada vez mais os *Smart Environments* se expandem a demais áreas e, naturalmente, ocorre também na agricultura, onde empresas precisam inovar para se manter no mercado e obter maior produtividade com um menor custo. *Smart Agriculture* surge devido à necessidade de previsões e um controle mais eficiente no setor primário, sendo realizadas por meio de sensores e *Geographic Information System* (GIS) ou Sistema de Informação Geográfica (SIG).

De acordo com Avellar (2002), é possível simular e obter dados por meio do GIS no contexto agrícola. Para a coleta destes dados, pode-se empregar os conceitos de IoT juntamente com a agricultura, ferramentas e *plugins* desenvolvidos para GIS, assim tendo a definição de *Smart Agriculture*. Dessa forma, a tomada de decisão pode ser alcançada de maneira mais fácil, segura e concreta para o agricultor.

#### <span id="page-15-0"></span>1.1. OBJETIVO

O objetivo deste projeto é o desenvolvimento de um *plugin* para a plataforma QGIS, utilizando os conceitos de *Internet of Things* (IoT) e *Smart Agriculture* que pode, em um ambiente real, apoiar os agricultores na visualização de dados de suas fazendas, bem como pesquisar os conceitos das tecnologias utilizadas.

A partir deste projeto, pode-se realizar o monitoramento de propriedades agrícolas por meio dos sensores espalhados no campo, visualizando-os em mapas do QGIS.

#### <span id="page-15-1"></span>1.2. JUSTIFICATIVA

Tendo em vista o crescimento e a utilização do conceito, bem como a implementação de novos dispositivos baseados em IoT, torna-se importante difundir os princípios da tecnologia envolvidas. Este trabalho também se justifica pela implementação de um conjunto de *plugins* baseado em *Internet of Things* (IoT) juntamente com *Smart Agriculture* apoia a inclusão de melhorias de novas funcionalidades na plataforma Quantum GIS, possibilitando a evolução do software.

Sendo assim, tal conjunto pode fornecer recursos para acompanhamento de dados de fazendas em tempo real, por meio do auxílio de IoT e QGIS, visualizando onde está ocorrendo determinada situação através dos mapas. Além disso, a possibilidade para realizar um processamento em massa de informações e obter dados importantes, que podem auxiliar ainda mais os agricultores para tomada de decisões em plantios futuros ou identificar o que está ocorrendo em suas propriedades.

De acordo com a empresa multinacional Accenture, a utilização de IoT irá acrescentar na economia mundial cerca de \$ 14,2 bilhões até 2030, bem como resultará na geração de um número elevado de vagas de empregos, apesar da, ainda, pouca exploração e uso das tecnologias mencionadas (MURPHY, 2015).

## <span id="page-16-0"></span>1.3. MOTIVAÇÃO

O desenvolvimento deste projeto inicialmente é motivado pelo fato de que ainda há pouco desenvolvimento de pesquisas acadêmica-científicas a patir da integração e adoção de IoT ao contexto de *Smart Agriculture*.

Também se motiva devido à pouca quantidade de implementações de *plugins* de apoio para ferramentas GIS, em específico da plataforma Quantum GIS. Ao aplicar estes conceitos para a construção do *plugin* para a ferramenta QGIS, ampliam-se as oportunidades de visualização de dados extraídos de fazendas.

Outra motivação é a oportunidade de aprender e explorar mais o conceito de IoT, um assunto emergente entre profissionais de TI e apontado como uma das tecnologias do futuro que auxiliará em distintas atividades e áreas. Ressalta-se que o desenvolvimento do *plugin* proposto contribuirá com o aprendizado da linguagem Python, amplamente adotada no mercado de trabalho e utilizada em dispositivos embarcados.

Por fim, mesmo de maneira reduzida e pontual, espera-se que este trabalho contribua com o relato das experiências adquiridas para o contexto da agroindústria.

#### <span id="page-17-0"></span>1.4. PERSPECTIVAS DE CONTRIBUIÇÃO

Ao final do trabalho, pretende-se disponibilizar um conjunto de *plugins* para a ferramenta QGIS baseado em Python que irá auxiliar no compartilhamento dos conceitos de *Smart Agriculture* com *Internet of Things (IoT)*. Com isto, será detalhada uma especificação arquitetural para o uso dos conceitos mencionados e que podem ser empregues para o desenvolvimento de novos *plugins*.

#### <span id="page-17-1"></span>1.5. METODOLOGIA

A proposta e objetivos deste trabalho acadêmico serão alcançados por meio de pesquisas teóricas, de forma a adquirir os conhecimentos necessários a partir da leitura de artigos científicos, livros, monografias, dissertações, teses, guias práticos e técnicos, livros e fontes digitais confiáveis, tornando possível a elaboração e implementação de um conjunto de *plugins* para a plataforma QGIS.

Primeiramente, será realizado um estudo das tecnologias Python, QGIS e as demais relacionadas, com o objetivo de compreender os principais fundamentos necessários para a utilização na construção do *plugin* para a plataforma escolhida.

Após o estudo das principais tecnologia, será realizada uma análise dos *plugins* disponibilizados pela comunidade QGIS com o intuito de compreender mais a respeito do que se tem proposto e desenvolvido. Serão explorados tanto os *plugins* que possuem uma relação com o objetivo deste trabalho como os demais.

Com uma base sólida das tecnologias, conceitos e utilização de *plugins* no QGIS, será modelado e implementado um conjunto de componentes para alcançar os objetivos apresentados.

#### <span id="page-18-0"></span>1.6. ESTRUTURA DO TRABALHO

Este trabalho está estruturado nas seguintes partes:

No Capítulo 1 são contextualizados os principais assuntos explorados e abordados por este trabalho, bem como sua justificativa e a metodologia abordada para o desenvolvimento.

No Capítulo 2 é explorada e fundamentada a *Smart Agriculture,* tal como a agroindústria em um contexto nacional e mundial.

No Capítulo 3 são apresentados os conceitos de *Internet of Things* (IoT), como seus benefícios e desafios e tecnologias relacionadas.

No Capítulo 4 apresenta a plataforma escolhida para o desenvolvimento do conjunto de *plugins*, assim como um exemplo.

No Capítulo 5 apresenta-se a proposta do trabalho, como a integração entre as tecnologias selecionadas.

No Capítulo 6 são apresentados a especificação e a implementação da proposta do trabalho.

Finalmente o trabalho se encerra com o capítulo 7 demonstradondo a conclusão da proposta, bem como as considerações finais, dificuldades e trabalhos futuros.

## <span id="page-19-0"></span>**2. SMART AGRICULTURE**

*Smart Agriculture*, também conhecido como *Smart Farming*, é uma das derivações dos *Smart Environments*. Tal tema também se relaciona à agricultura de precisão, que já é conhecida a mais tempo, onde o conceito de *Smart Agriculture* vem sendo mais utilizado e frequente nos últimos anos.

Neste capítulo são apresentados os conceitos de *Smart Agriculture*, seus benefícios e também estatísticas relacionadas ao setor da agroindústria, bem como sua evolução no passar dos últimos anos.

## <span id="page-19-1"></span>2.1. A AGROINDÚSTRIA EM NÚMEROS

A agricultura possui números significativos no Brasil, sendo até um dos maiores exportadores do mundo de certos produtos de acordo com o Ministério da Agricultura (2010). O país chega a exportar mais de US\$ 76 bilhões, onde os principais destinos são a União Europeia, China e EUA. Ainda de acordo com o Ministério da Agricultura, em 2010, além de ser o maior exportador de alguns produtos, também é o primeiro em relação a produção, como de açúcar e café e também o segundo maior produtor de soja.

Embora grande parte da produção no Brasil seja exportada, em média 70% da produção agrícola brasileira tem como objetivo o mercado interno devido ao plano de expansão. Exemplo que se pode citar como um dos produtos mais consumidos internamente do que exportado é o etanol, chegando quase a 90% de consumo interno, mas também pode-se citar a produção de café, sendo apenas 30% consumido no mercado interno e 70% destino a exportação. (MINISTÉRIO DA AGRICULTURA, 2010)

De acordo com a *Food and Agriculture Organization of the United Nations* (FAO), em 2013 os EUA era o maior produtor de soja do mundo produzindo cerca de 89.483.000 toneladas. Além dos EUA serem o maior produtor, o Brasil ocupava a segunda posição e a região das américas representava 87.3% da produção de soja mundial seguido da Ásia com 9.7% e Europa 2.2%.

Devido a agricultura ter uma posição importante na economia, utiliza-se bastante terras para a prática e de acordo com a FAO 38% das terras do mundo é utilizada para a agricultura. Com isso é possível perceber a importância do agronegócio, onde boa parte territorial é utilizada para tal atividade (FAO, 2013).

O Brasil além de ser um dos grandes produtores e exportadores de alimentos também é considerado uma referência na criação de animais, sendo responsável pela criação de gado com aproximadamente 212 milhões de cabeças, representando boa parte da produção mundial seguido de Índia e China. Além da Ásia possuir uma grande participação na criação mundial de gado também representa uma boa parte da produção de alguns outros animais. Um exemplo são os porcos, onde a Ásia é responsável por cerca de 60% da produção mundial e também as galinhas representando 55% da criação mundial. Embora a Ásia seja uma das regiões que representa a maior porcentagem de produção de animais, boa parte vem da China que lidera muitas das produções mundiais (FAO, 2013).

Além destes números, deve-se ressaltar a utilização da água para a realização da atividade do agronegócio. Nas estatísticas da FAO, é possível observar que 70% da água é utilizada para a agricultura, representando assim uma grande fatia onde apenas 25% da água mundial é doce.

Para que tudo isso ocorra nos países de fora e no Brasil é necessário que exista um investimento pesado. Não somente os produtores, mas também o próprio governo e é possível encontrar estes tipos de incentivos no Brasil. De acordo com o Ministério da Agricultura (2015) para o Plano Agrícola e Pecuário 2015/2016 será destinado mais de R\$ 180 bilhões em créditos para os produtores. Com isso é possível concluir que cada vez mais está sendo realizado investimentos no agronegócio, onde no novo plano está sendo investido cerca de R\$ 30 bilhões a mais do que o plano anterior, 2014/2015.

## <span id="page-20-0"></span>2.2. EVOLUÇÃO DA AGROINDÚSTRIA

A história do Brasil caminha desde sua descoberta lado a lado com o agronegócio. O nome do país vem de origem da exploração da madeira do Pau Brasil, durante a

ocupação do território brasileiro, tornando assim a primeira atividade econômica (RENAI, 2007). Após a extinção do Pau Brasil deu início então a produção da lavoura canavieira e de acordo com a UNICA (2012) em 1532 deu início ao ciclo da cana-de-açúcar com a sua chegada. No início do século XX a cana-de-açúcar começou a ganhar mais espaço no mercado e também mais conhecida, onde em 1908 o primeiro modelo de um carro produzido em série, o Ford T 1908, podia ser utilizado o etanol, de origem da cana-deaçúcar, como combustível, sendo assim então o primeiro carro *flex*.

Ainda no século XX, com o decreto 19.717, o etanol começou a ser adicionado junto a gasolina, um total de 5% para que o etanol nacional fosse utilizado pelos importadores de gasolina (UNICA, 2012). O país até nos dias atuais tem uma grande participação no setor canavieiro mundial, sendo um dos maiores produtores e exportadores de alguns produtos derivados da cana-de-açúcar como o açúcar e o etanol (MINISTÉRIO DA AGRICULTURA, 2010).

Na Figura 1 é ilustrado o infográfico com uma linha do tempo, demonstrando acontecimentos relacionados ao setor canavieiro no passar dos anos.

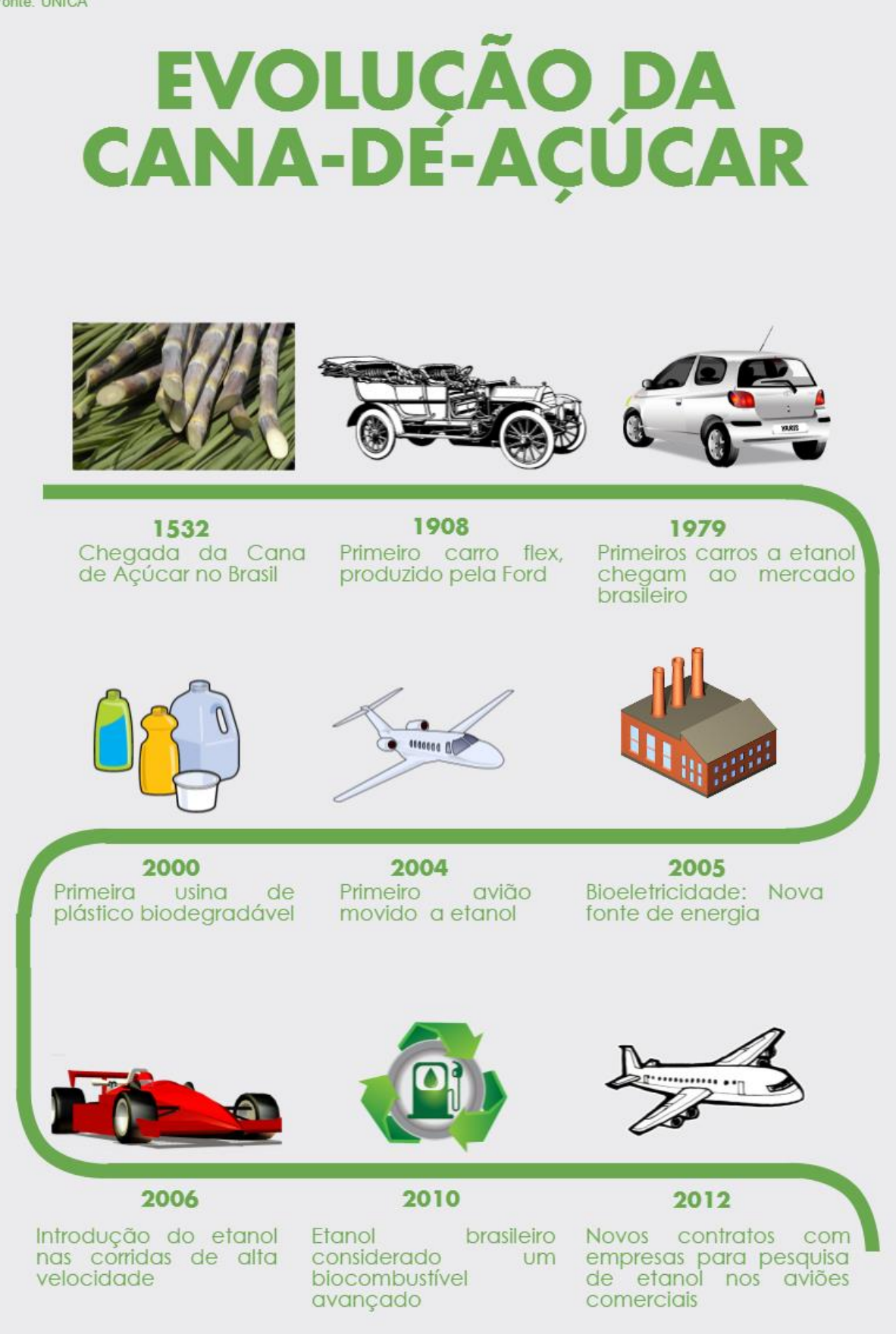

<span id="page-22-0"></span>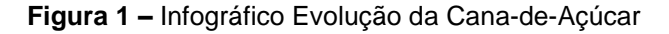

Devido ao Brasil ser um país grande e com diversos climas em diferentes regiões, a canade-açúcar não se adaptou as condições ambientais do sertão, sendo assim praticando a atividade da pecuária de corte (RENAI, 2007). Desde então o Brasil cresceu cada vez mais no setor agropecuário, não só no sertão, mas em todas as regiões do país com os diferentes tipos de criações. Com isto, o Brasil se tornou um dos grandes produtores de animais e é responsável pela maior criação de gado do mundo, representando uma boa parte da produção mundial, cerca de 211.764.292 cabeças (FAO, 2013).

Além do desenvolvimento da agricultura e agropecuária outro diferencial que fez o Brasil se destacar no agronegócio foi a criação de instituições de ensino e pesquisa em nível estadual e federal. Uma das que deve ter um destaque maior está a Empresa Brasileira de Pesquisa Agropecuária (Embrapa), no ano de 1973. Com a criação destas instituições o Brasil conseguiu se desenvolver através das pesquisas realizadas, crescendo assim através do desenvolvimento da ciência e tecnologia, onde anteriormente algumas regiões do país não eram possíveis a prática das atividades do agronegócio, mas com estas pesquisas foram possíveis (IPEA, 2014).

Com tudo isso o agronegócio vem crescendo a cada dia mais no Brasil, tanto em produção como exportação e em investimentos, onde vendo sendo injetado bilhões de dólares por grandes empresas, agricultores e governo a cada ano que se passa.

#### <span id="page-23-0"></span>2.3. CONCEITOS DE SMART AGRICULTURE

Durante toda a evolução da agricultura, existiram três períodos, sendo a Agricultura Primitiva, onde eram utilizados ferramentas e utensílios de pedra. A Agricultura Tradicional, onde já existiu uma evolução significante, trabalhando com ferramentas já desenvolvidas através de ferro e assim aumentando a produtividade. Após a tradicional e o atual período que se encontra, é a Agricultura Moderna, onde já se utiliza maquinários para a produção e assim elevando o nível da economia agrícola. (A Conception of Digital Agriculture, IEE)

Com tudo isso, o conceito de *Smart Agriculture* foi introduzido, trabalhando com a combinação da coleta de dados, processamento, transmissão e no controle de maquinários. Essa obtenção de dados é possível através de muitos sensores, que podem ser utilizados para captação de informações através do solo, água e clima.

Sendo assim, é possível através de *softwares*, prever e prevenir de doenças ou qualquer que seja o problema que pode encontrar no campo, com as informações coletadas durante os dias ou através das informações providas em tempo real. Sempre estando preparado para o que pode ocorrer e o produtor podendo sempre aproveitar o melhor que se pode ter de suas terras.

#### <span id="page-24-0"></span>2.4. BENEFÍCIOS E DESAFIOS

Com a evolução da agricultura e o surgimento do conceito de *Smart Agriculture*, existem diversos benefícios. É possível através de sua grande massa de dados prever, analisar e tomar a melhor decisão possível juntamente com o conceito de GIS, auxiliando assim o agricultor. Onde a melhor decisão pode gerar resultados significante tanto na parte financeira como também ao meio ambiente, em que nos dias atuais é um dos assuntos mais discutidos, relacionado a prevenção.

Além de trazer benefícios ao produtor, também reflete na economia do país, representando uma grande fatia do PIB de alguns. De acordo com o Ministério da Agricultura (2010), o Brasil é um dos maiores exportadores de alguns produtos, significando bilhões de dólares de exportação, além de uma grande parte de produtos destinados ao mercado doméstico, correspondendo assim a uma grande parcela da riqueza do país.

A cada dia que se passa existem mais e mais pessoas no mundo e tornando os recursos para cada pessoa limitado. Com isso, pode existir um conflito entre o número de pessoas e o total de recurso disponível para cada, onde de acordo com a FAO (2012) é previsto para o ano de 2050 alcançar 9,15 bilhões de pessoas e chegando a quase 3 bilhões de toneladas de alimentos a serem consumidos, sendo que nos dias atuais a produção varia entre 1,5 a 2 bilhões. Sendo assim, isso torna um grande desafio juntamente com a diminuição do consumo de água, que nos dias atuais é utilizado mais de 70% somente na agricultura, para novas soluções desenvolvidas através do conceito de *Smart Agriculture*.

## <span id="page-26-0"></span>**3. INTERNET OF THINGS (IOT)**

Na atualidade, as tecnologias evoluem constantemente. Por meio destes avanços, não só as pessoas ficam conectadas, mas também os objetos, comunicando com pessoas ou até mesmo com outros objetos. Esse conceito é denominado *Internet of Things* (IoT), em que tudo pode estar conectado a uma rede (COETZEE, EKSTEEN, 2011).

Este mercado tem se tornado muito promissor, sendo responsável pela movimentação de trilhões de dólares, previsto o resultado em 2020 de 1,9 trilhões de dólares no valor da economia global. Além do aumento na parte financeira, também se estima aumentar o número de unidades conectadas, em cerca de 26 bilhões de unidades (GARTNER, 2013). Também de acordo com a Cisco (2013), é um mercado muito auspicioso, podendo gerar de 2013 até 2022 14,4 trilhões de dólares em receita.

Neste capítulo serão descritos os conceitos de *Internet of Things* (IoT), bem como seus benefícios para a sociedade, os desafios para que possa realmente ser efetivo e utilizado no dia a dia, além das tecnologias relacionais e um exemplo de arquitetura.

#### <span id="page-26-1"></span>3.1. CONCEITOS

*Internet of Things (IoT)* é definido como sendo o conceito onde tudo pode estar conectado à rede e se comunicando, entre pessoas ou até mesmo entre coisas, ou seja, objetos. De acordo com Coetzee e Eksteen (2011), IoT está ligado diretamente com o conceito de Internet do Futuro, unindo o nosso mundo físico e digital, impactando em nosso meio social.

O conceito de IoT pode estar relacionado aos conceitos de *Smart Environments* originado da Computação Ubíqua, da tradução livre Ambientes Inteligentes. IoT juntamente com este conceito é possível simplificar algo que antes podia ser complicado e assim qualquer pessoa conseguirá rastrear suas coisas de qualquer lugar, qualquer hora e de qualquer rede. (Singh, Tripathi, Jara, 2014)

Para que isso ocorra, são utilizados muitos sensores para a coleta de informações, providas pelos objetos como, por exemplo, um motor de um carro. Além dos sensores, são utilizados *smartphones* para o auxílio, RFID e computadores para o processamento destas informações, já que estas são, na maioria das vezes, não estruturadas.

### <span id="page-27-0"></span>3.2. BENEFÍCIOS E DESAFIOS

*Internet of Things (IoT)* pode trazer muitos benefícios para as pessoas, que de acordo com Gartner e Cisco em poucos anos irá gerar receitas com valores muito grande, estabelecendo assim novas profissões. Além da grande quantia de dinheiro que é gerado, um dos maiores benefícios é a utilização do conceito para facilitar a vida de todos, como no caso descrito por Diogo at all. (2014), onde é utilizado na área da saúde, podendo ter um dispositivo para o monitoramento e captação de informações vitais, facilitando a vida de pessoas idosas e até mesmo para monitorar os hábitos do dia a dia, para que as pessoas possam assim ter uma visão melhor do que acontece com seu corpo e podendo tomar decisões baseadas nessas informações.

Para que tudo isso seja possível, conectando todos os dispositivos e objetos a rede, é preciso uma enorme quantidade de endereços *Internet Protocol* (IP)*,* sendo utilizado um endereço único para cada. Isso poderia se tornar um desafio, já que a quantidade de IPv4, já se esgotou, assim não suportando nem mesmo os dispositivos dos dias atuais. Sendo assim, foi colocado em prática o IPv6, que já é utilizado por algumas empresas, como o Google, podendo até mesmo conectar muitos e muitos dispositivos.

Outro desafio discutido devido a utilização de IoT é a respeito da privacidade de todas as pessoas, pois tudo está conectado e podendo obter dados de qualquer um que esteja conectado. Além da privacidade, também deve levar em conta a segurança, por se tratar de um meio digital, tomando mais precauções, pois dependendo de onde se utilizar podem acontecer coisas indevidas, como citado pelo National Science Fundation (2015) o caso de acessarem funções de um *Smart Car* e assumirem controles como o fechamento das portas, controle dos freios e demais funções do carro.

De acordo com Coetzee e Eksteen (2011), onde tudo está conectado e informações de todos sendo trafegadas a todo o tempo, os diretos de privacidade individual devem ser garantidos, devido muitos destes dados serem confidenciais. Tornando assim um desafio para as autoridades públicas e os poderes responsáveis garantir estes direitos, além de uma importante padronização destas tecnologias.

#### <span id="page-28-0"></span>3.3. TECNOLOGIAS E PLATAFORMAS RELACIONADAS

Para que a aplicação do conceito de *Internet of Things* (IoT) seja possível tornar realidade, devem ser utilizados diversos tipos de tecnologias e plataformas para a obtenção dos resultados esperados. Nesta seção, serão descritas as tecnologias e plataformas que se relacionam aos fundamentos de IoT.

#### <span id="page-28-1"></span>**3.3.1. WIRELESS**

Pode-se citar a questão das conexões, onde nos dias atuais é possível encontrar diversos meios de conexões e padrões. Uma das é a conexão conhecida como *Wireless*, que quer dizer "sem fio" e também denominada IEEE 802.11, pelo instituo responsável pela regulamentação de tecnologias, onde a mesma transmite informações através de ondas de rádio com frequências a cima dos 800 MHz (ZEINDIN, et al. 2003). Esta tecnologia vem sendo investido a cada dia mais devido a sua mobilidade e praticidade. Atualmente, é possível encontrar tecnologias *Wireless* disponibilizadas no mercado que chegam a atingir 1 *gigabit* por segundo.

#### <span id="page-29-0"></span>**3.3.2. BLUETOOTH**

Além da tecnologia sem fio apresentada anteriormente, existe diversas outras, sendo uma delas o Bluetooth (IEEE 802.15). A tecnologia foi criada inicialmente pela Ericsson em 1994, como uma alternativa para a substituição de uma outra tecnologia, o cabo RS232. No ano de 1998, um grupo formado pelas empresas Ericsson, Nokia, Toshiba, Intel e IBM criaram o SIG - *Bluetooth Special Interest Group* (Grupo de Interesse Especial em Bluetooth), sendo assim, nenhuma empresa possuiria totalmente a tecnologia, podendo desta forma expandir mais o tecnologia (BLUETOOTH SIG, 2016).

A tecnologia é utilizada para a troca de dados em curta distância, operando em faixas entre 2,4 a 2,485 GHz. O Bluetooth é a tecnologia *standard*, ou seja, padrão adotada pelo IEEE para comunicação em curta distâncias. É utilizada em diversos dispositivos, como os computadores, *laptops*, *smartphones*, fones de ouvido, rádios automotivos e demais dispositivos. Com isso, é possível realizar troca de arquivos como músicas, documentos, vídeos e outros arquivos, desde que ambos aparelhos estejam pareados (BLUETOOTH SIG, 2016).

O nome da tecnologia vem do rei Harold Bluetooth, que ajudou a unir facções guerreiras onde nos dias atuais são os países Suécia, Dinamarca e Noruega, devido ao princípio da tecnologia, que é realizar conexões entre dispositivos de diferentes tipos e indústrias (BLUETOOTH SIG, 2016).

#### <span id="page-29-1"></span>**3.3.3. ZIGBEE**

A tecnologia ZigBee foi homologado pelo IEEE em 2003 como um dos padrões de tecnologias de curta distância, conhecida como IEEE 802.15.4. Hoje em dia ela é mantida pela ZigBee Alliance, um grupo de grandes empresas como Philips, Mitsubishi Electronic Industrial, Motorola, Adcon e diversas outras (COSTA, MENDES, 2006).

Assim como o Bluetooth, o objetivo da tecnologia é interligar dispositivos, mas possui algumas características diferentes que a destaca. A tecnologia possui baixo consumo de bateria, onde pode-se utilizar ela durante meses e até anos em alguns aparelhos, sem mesmo ter que precisar trocar a bateria, o que é um grande diferencial em relação as outras tecnologias, tornando-se assim um das boas opções para se utilizar com IoT. (ZIGBEE ALLIANCE, 2016)

De acordo com Costa e Mendes, o ZigBee se destaca em outras características em relação ao Bluetooth, como é demonstrado na Tabela 1.

|                          | <b>Bluetooth</b>  | ZigBee            |
|--------------------------|-------------------|-------------------|
| Taxa de Transferência    | 1Mbps-3Mbps       | 250Kbps           |
| Corrente de Transmissão  | 40 <sub>m</sub> A | 30 <sub>m</sub> A |
| Corrente em Standby      | $200\mu A$        | $3\mu A$          |
| Memória                  | < 100Kb           | $>$ 32Kb          |
| Tempo de Acesso a Rede   | 3s                | 30 <sub>ms</sub>  |
| Tempo de Transição de    | 3s                | 30 <sub>ms</sub>  |
| Escravos (dormindo para  |                   |                   |
| ativo)                   |                   |                   |
| Tempo de Acesso ao Canal | 2ms               | 15 <sub>ms</sub>  |
| Alcance                  | $1m-100m$         | $1m-100m+$        |
| Número de Dispositivos   | 8                 | 65535             |
| Consumo de Bateria       | dias              | anos              |

**Tabela 1 – Tabela Comparativa Bluetooth - ZigBee**

#### <span id="page-30-1"></span><span id="page-30-0"></span>**3.3.4. RFID**

Radio Frequency Identification (RFID), ou do português Identificação por Rádio Frequência, é um sistema de transmissão de informações via ondas de rádio, onde é transmitido uma identidade única de algum objeto ou pessoa. A tecnologia foi criada para substituir alguns métodos que existem nos dias atuais, como os códigos de barras. Com a utilização de um código de barras para a entrada de mercadorias, seria necessário utilizar um equipamento para a leitura do código de barras de cada uma, além de ter que utilizar pessoas para realizar tal tarefa (VIOLINO, 2005).

De acordo com Violino (2005), o RFID veio com o propósito de colocar uma etiqueta em um determinado objeto, onde um leitor possui várias antenas e fica emitindo ondas de rádio, e assim recebendo sinais de volta das etiquetas, onde este leitor irá passar estas informações recebidas para um computador. Com isso, é utilizado para diminuir o tempo da realização de tarefas como estas apresentas anteriormente, tornar o processo automatizado e obter uma maior precisão na obtenção dos dados. É uma tecnologia que diversas empresas utilizam, como Gillete, Procter & Gamble e Wal-Mart.

#### <span id="page-31-0"></span>**3.3.5. SENSORES**

Sensores são dispositivos que conectam o mundo físico com o mundo virtual, monitorando as alterações de ambiente, podendo ser temperatura, luz, vibração, movimentos, gravidade, eletricidade e muito mais. Cada sensor possui sua implementação própria, onde cada um é destinado para cada tipo de situação, podendo utilizar vários para a obtenção de dados em um mesmo ambiente. Com isso, existe uma grande utilização juntamente com Internet of Things (IoT), devido a seu baixo preço e a facilidade de obtenção dos dados de diversas coisas. (ZHU, 2010)

#### <span id="page-31-1"></span>3.4. EXEMPLO MOTIVACIONAL DE ARQUITETURA

O conceito de IoT já vem sendo aplicado ou proposto em diversas arquiteturas ao decorrer dos últimos anos e um exemplo é a proposta realizada por Amel e Tarek (2015). A proposta é a utilização de irrigação inteligente com *Internet of Things (IoT)*, devido um dos principais setores do país de origem deles, a Argélia estar enfrentando algumas dificuldades. Mesmo o local utilizado para a plantação fornecer recursos necessários para a irrigação, a grande preocupação é a utilização mundial da água, onde uma boa parte da água consumível é destinada ao agronegócio e com previsão de aumento, devido ao crescimento da população e uma demanda maior de alimentos. A arquitetura utiliza diversas tecnologias e dispositivos para a realização da comunicação, sendo eles o ZigBee, uma das tecnologias de comunicação, 4G LTE, controladores e diversos sensores.

Na Figura 2 é ilustrado a arquitetura utilizada por Amel e Tarek para construir a solução proposta por eles.

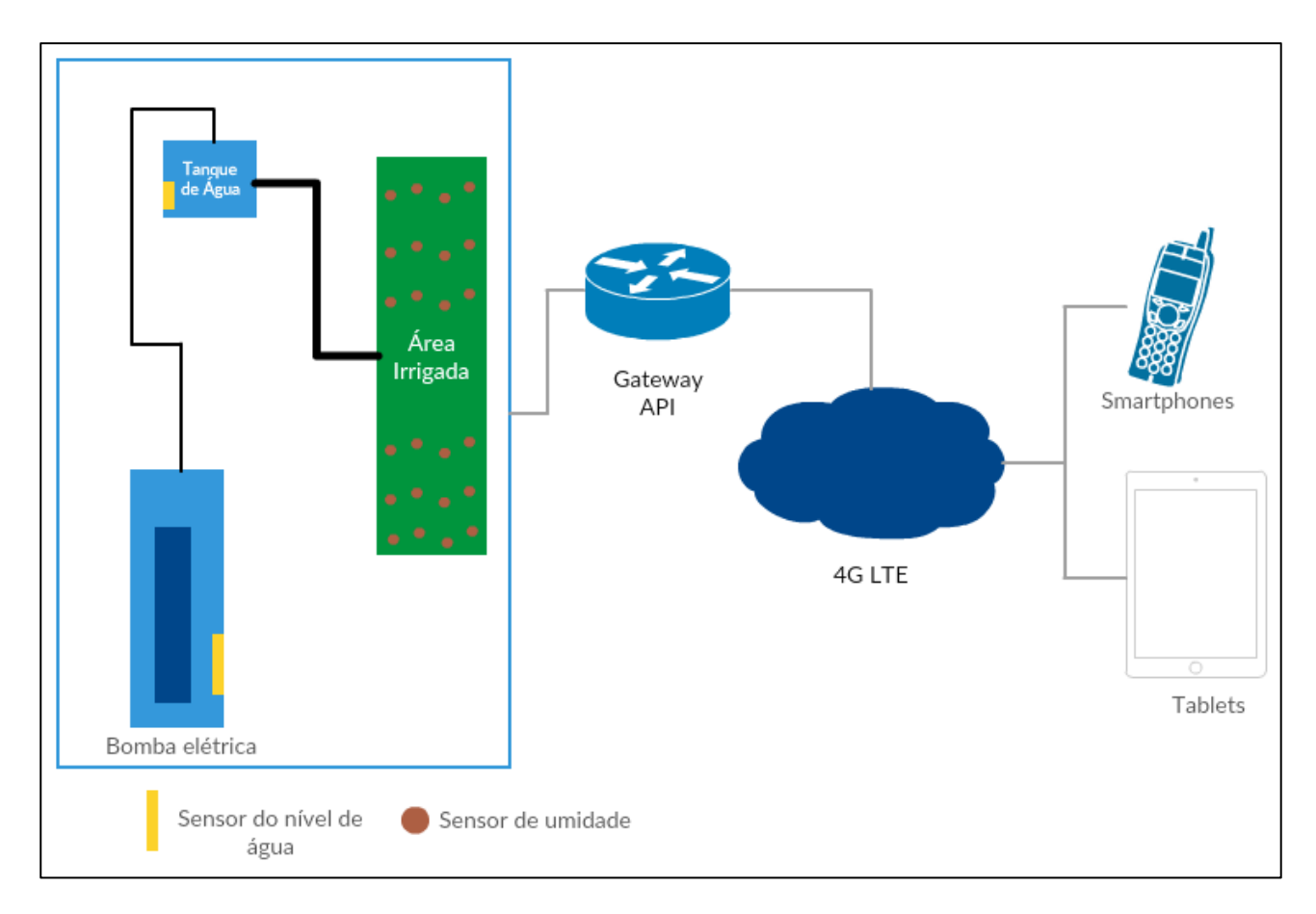

**Figura 2 –** Proposta de Arquitetura utilizando IoT **Fonte** – IEEE, adaptado por Lucas Furlaneto (2016)

<span id="page-32-0"></span>Os sensores capturam diversos dados ininterruptamente, como o valor de umidade do solo, o nível de água do poço e o nível de água do tanque. Estes dados são enviados para uma espécie de um *gateway* através do ZigBee, após isso, estes dados são enviados para um *web service* localizado na rede via 4G e posteriormente estes dados chegarem ao *web service*, os mesmos são processados através de algoritmos inteligentes e analisados automaticamente. Com os resultados do processamento destes dados, é possível a ativação de algum controlador automaticamente, caso seja necessário e assim os utilizadores da ferramenta podendo acessar os dados de recomendações de irrigação através de seus *smartphones* ou de uma aplicação web.

### <span id="page-33-0"></span>**4. FERRAMENTA QUANTUMGIS (QGIS)**

O QGIS, é um software de código aberto, open source, desenvolvido para auxiliar pessoas e empresas com a visualização, análise dos dados e edição de GIS (*Geographic Information System*). Apesar de ser de código aberto, é um dos mais adotados pelas empresas, sendo patrocinado por diversas instituições e também doadores, que apoiam o projeto. (QGIS, 2016)

Neste capítulo serão descritas e demonstradas as funcionalidades e os recursos do QGIS, bem como sua utilização em instituições, construções de *plugins* e um exemplo de *plugin*.

#### <span id="page-33-1"></span>4.1. PRINCIPAIS RECURSOS DO QGIS

Um dos principais recursos que o QGIS disponibiliza é a possibilidade de integração com outros softwares GIS como o MapServer, PostGIS e GRASS. O software permite que o usuário crie, gerencie, edite e exporte camadas raster e vetoriais em diversos formatos. Além disso, é possível visualizar ou sobrepor dados vetoriais e matriciais em diferentes formatos, devido a integração com outros softwares GIS e a biblioteca instalada GDAL (*Geospatial Data Abstraction Library*) assim como diversos outros formatos. (QGIS, 2016)

## <span id="page-33-2"></span>4.2. ADOÇÃO COMERCIAL EM EMPRESAS E CENÁRIOS

O QGIS é utilizado em diversas instituições de países como Brasil, Dinamarca, Rússia, Japão, Suíça, Itália e outros, tanto privadas como públicas, por ser um projeto *open source*. Além destas empresas usufruírem dos recursos disponibilizados, também incentivam o desenvolvimento e a continuação do projeto patrocinando e realizando doações para a equipe de desenvolvedores. (QGIS, 2016)

Existem diversos projetos que giram em torno do QGIS, como o WOIS (*Water Observation and Information System*), desenvolvido no projeto TIGER-NET, um dos componentes de iniciativa da Agência Espacial Europeia. O intuito principal do WOIS é poder observar a terra africana para o controle dos recursos hídricos de bacias hidrográficas, destinado as autoridades africanas. Uns dos motivos citados por Guzinski, para a adoção da ferramenta foi devido a grande participação da comunidade no projeto, funcionalidades disponibilizadas pela ferramenta, a possibilidade de trabalhar com os principais formatos de dados GIS, devido a utilização da biblioteca GDAL e a possibilidade de integrar algoritmos de geoprocessamento, sendo alguns nativos e também importados de terceiros. (QGIS, 2016)

Outra utilização do software em instituições é descrita por Robert Ward, onde foi utilizado em um projeto na China para desenvolver soluções para a conservação de um parque, onde o mesmo possui uma parte na China e chega a fornecer até 80% da água para um dos lagos, o Lago Balkhash. Ainda de acordo com Ward, a empresa não optou pela opção de aquisição de um software proprietário GIS, mas que o QGIS atendeu todos os requisitos e que não pretende voltar para outros softwares e que combinação de GRASS, QGIS e PostGIS chega ao mesmo nível de aplicativos caros. Além da disponibilidade de materiais divulgados online pelos desenvolvedores e pela comunidade, podendo atingir um nível de aprendizagem suficiente para a utilização do QGIS. (QGIS, 2016)

## <span id="page-34-0"></span>4.3. IMPLEMENTAÇÃO DE PLUGINS COM PYTHON

Uma das grandes funcionalidades do QGIS é a implementação de novas funcionalidades através da criação de *plugins* desenvolvidos em Python. Estes *plugins* podem ser desde um pequeno botão até um grande conjunto de ferramentas, para edição e criação de mapas. A instalação do QGIS acompanha um segundo software, o *Qt Creator*, onde auxilia o usuário a criação de telas, devido a aplicação ser desenvolvida em cima do

*framework* Qt, destinado para a criação de interfaces gráficas em C++. O Qt funciona de forma parecida com a JVM (*Java Virtual Machine*), podendo ser compilado uma única vez e poder utiliza-lo em diversas plataformas, sem a necessidade de alteração do código fonte ou outra compilação. (QGIS, 2016) (PYTHON, 2016)

O Python utilizado para o desenvolvimento dos *plugins* na plataforma QGIS é o PyQt, conhecimento como um *Python binding,* realizando a integração da linguagem com o o conjunto de ferramentas do framework Qt, possuindo mais de 620 classes para a utilização de interfaces gráficas, comunicação através da rede, comunicação com bancos de dados e entre outros. De acordo com a Python Software Fundation, o PyQt é um dos mais populares *binding,* disponibilizando integração com Qt4 e Qt5, sendo utilizado em diversos projetos, como o *open-source* ArduinoIDE e diversos outros tipos de softwares. (PYTHON, 2016)

Para ajudar as pessoas a realizarem as implementações de novos *plugins* ao QGIS, é disponibilizado no site oficial da ferramenta um "livro de receitas", como é chamado por eles, o *PyQGIS Developer Cookbook*. Neste livro, é demonstrado funcionalidades, informações e uma introdução de como desenvolver o *plugin* em Python. Após o término do desenvolvimento, é possível enviar o *plugin* para um repositório, podendo compartilhar o mesmo e também conferir os *plugins* enviados por outros usuários, estudando até mesmo o próprio código fonte. (QGIS, 2016)

#### <span id="page-35-0"></span>4.4. EXEMPLO DE PLUGIN: HELLOGIS

Para a construção de um *plugin* na plataforma QGIS, existe uma estrutura para os arquivos, onde alguns deles são obrigatórios. Entre estes arquivos obrigatórios, vale ressaltar o metadata.txt, onde a partir da versão 1.8.0 da plataforma começou a ser requerido e contendo informações gerais a respeito do plugin, como o nome, versão, autor, versão mínima/máxima do QGIS e entre outros metadados. (QGIS, 2016)

Devido ao processo de criação dos arquivos serem manuais e demandar uma cerca quantidade de tempo, foi desenvolvido um plugin pela empresa GeoApt, chamado QGIS Plugin Builder, onde ele automatiza este processo de criação dos arquivos, fornecendo ao usuário uma interface com todas as configurações do arquivo "metadata.txt", para serem preenchidas.

Na Figura 3 é ilustrado a tela do *plugin* QGIS Plugin Builder, que nos auxilia na criação de um novo *plugin* e na geração dos arquivos base para o desenvolvimento.

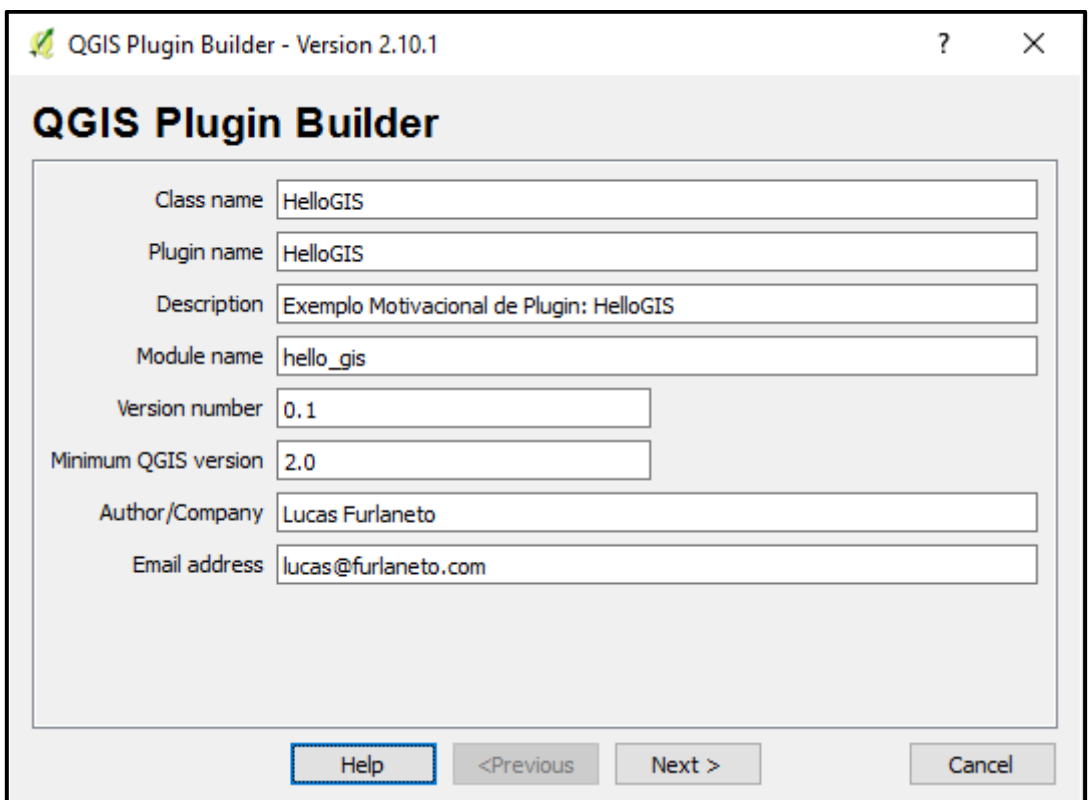

**Figura 3 - QGIS Plugin Builder**

<span id="page-36-0"></span>Além dos dados obrigatórios para preencher no plugin da tela inicial, ele oferece outras informações que podem ser preenchidas opcionalmente, como um local onde pode ser reportado os problemas, um endereço do repositório onde o projeto pode estar, possibilitando assim as pessoas a enviarem melhorias para o seu *plugin*. Além disso possibilitará a escolha de onde será salvo os arquivos, salvando sempre na pasta de *plugins* do Python do QGIS, onde no Windows o caminho é C:\Users\<usuário>\.qgis2\python\plugins\, para que o complemento seja reconhecido.

Após a finalização do preenchimento das informações e já salvo o *plugin*, é necessário mais alguns passos para que o mesmo possa ser utilizado. A primeira coisa a fazer é a realização da compilação do arquivo resources.qrc, onde contém algumas definições dos meios utilizados pelo *plugin*, como o ícone que irá aparecer no menu do QGIS. Para realizar essa compilação é necessário utilizar o PyQt4 através do comando **pyrcc4**, onde irá gerar um arquivo .py a partir do. qrc disponibilizado. Para executar o comando basta ter instalado o compilador, estar na pasta raiz do *plugin* e digitar pyrcc4 -o resources.py resources.qrc.

O segundo passo após a compilação é ativar o *plugin* para que ele possa ser utilizado no QGIS, onde é realizado através do Gerenciador de *Plugins*, assim após a ativação e reiniciar o QGIS ele estará disponível através do menu e com o nome que foi selecionado ao preencher as informações do Plugin Builder.

Na Figura 4 é ilustrada o Gerenciador de Plugins do QGIS, onde é possível verificar os *plugins* instalados, ativar e desativas os mesmos.

| Plugins   Installed (25) |                                                                                  | ?<br>$\times$                                                                 |
|--------------------------|----------------------------------------------------------------------------------|-------------------------------------------------------------------------------|
| ΔIΙ                      | Search                                                                           |                                                                               |
| <b>Installed</b>         | Valde Coordinate Capture<br>DB Manager                                           | This plugin is experimental                                                   |
| Not installed            | ු <sub><sup>දී</sup> Dx</sub> f2Shp Converter<br><b>▽ 一</b> eVis<br>$\Box$ fools | HelloGIS                                                                      |
| Settings                 | <b>V</b> H GdalTools<br>Geometry Checker                                         | <b>HelloGIS</b>                                                               |
|                          | <b>Technology</b> Snapper<br><b>▽注Georeferencer GDAL</b><br><b>Globe</b>         | HelloGIS - Exemplo Motivacional de Plugin - Ciência<br>Lucas Furlaneto - 2016 |
|                          | <b>▽ 糖 GPS Tools</b><br><b>Heatmap</b><br>◡                                      | Category: Plugins<br>More info: tracker code repository                       |
|                          | $\vee$ B<br>□ Interpolation plugin<br>MetaSearch Catalogue Client                | Author: Lucas                                                                 |
|                          | OfflineEditing<br>Oracle Spatial GeoRaster                                       | Installed version: 0.1 (in C:\Users\lucas\.ggis2\pyt                          |
|                          | √ / Plugin Builder<br><b>▽ ● Processing</b>                                      |                                                                               |
|                          | Raster Terrain Analysis plugin<br>Road graph plugin                              |                                                                               |
|                          | √ \@ Spatial Query Plugin<br>$\nabla$ $\triangleright$ Teste                     |                                                                               |
|                          | Topology Checker<br>√ <sup>™</sup> ∑ Zonal statistics plugin                     |                                                                               |
|                          |                                                                                  |                                                                               |
|                          |                                                                                  | ∢<br>⋗<br>Uninstall plugin<br>Upgrade all<br>Reinstall plugin                 |
|                          |                                                                                  | Close<br>Help                                                                 |

**Figura 4 – Gerenciador de Plugins**

<span id="page-37-0"></span>Por se tratar de uma aplicação desktop o desenvolvimento é divido em duas partes, sendo uma *front-end*, onde é a interface que o usuário irá manipular desenvolvida com a biblioteca Qt e a *back-end*, localizado o código que realiza todas as operações, o Python.

Para o desenvolvimento da parte de código puro é possível desenvolver com inúmeras ferramentas, desde a mais simples, como o próprio bloco de notas que já vem com os sistemas operacionais como também com a IDE sofisticada para Python, a PyCharm, desenvolvida pela empresa JetBrains. Devido a parte visual utilizar uma biblioteca mais específica, então é utilizado um módulo que já vem juntamente com a instalação da plataforma QGIS, o Qt Designer, onde nele é possível realizar todas as modificações necessárias relacionadas a telas. A utilização do mesmo é bem intuitiva, devido a utilização de arrastar os componentes nas telas, o que muitas outras IDEs adotam também para este tipo de desenvolvimento.

Na Figura 5 é ilustrada a tela de edição de interfaces através da aplicação Qt Designer que acompanhar o QGIS.

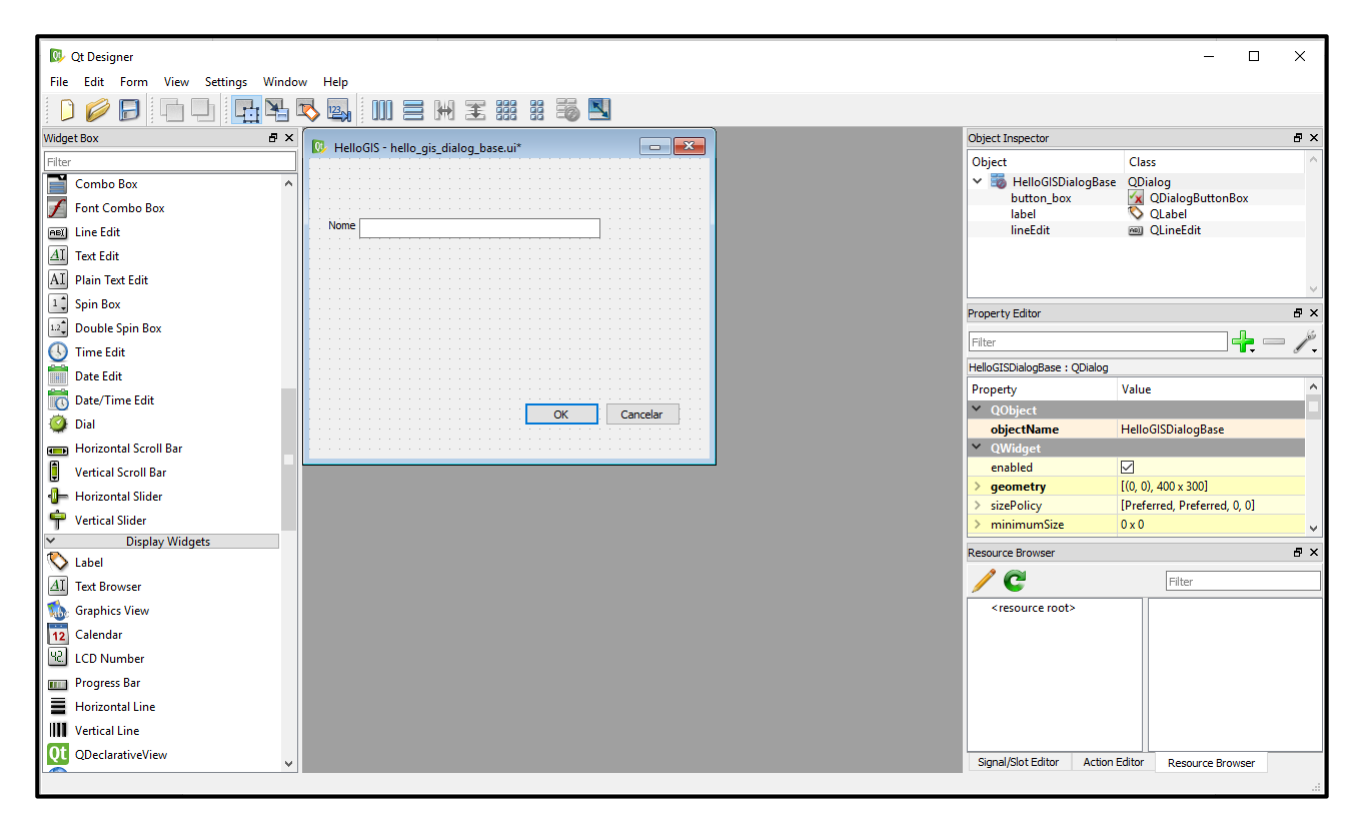

**Figura 5 –** Tela Qt Designer

<span id="page-38-0"></span>Com isso, a criação de um *plugin* no QGIS está concluída, podendo dar continuidade no desenvolvimento a partir de sua necessidade. Vale lembrar que existem outros *plugins* que auxiliam no decorrer do desenvolvimento de novos *plugins* na plataforma e não somente o QGIS Plugin Builder. Um bom exemplo é o Plugin Reloader, que possibilita

que o *plugin* que está sendo desenvolvido seja recarregado, sem a necessidade de ter que fechar e abrir novamente o QGIS para que as mudanças sejam efetivadas.

Para a codificação do *plugin*, na linguagem Python, é criado um arquivo com a extensão .py juntamente com os outros arquivos gerados do *plugin*. O nome do arquivo é <nome\_do\_modulo>.py, no caso o nome do módulo é o mesmo que foi colocado na criação do *plugin*, ficando assim baseado no exemplo hello\_gis.py. Nesse arquivo irá conter todo o código principal do *plugin*, assim como métodos prontos que são gerados ao criar o arquivo para inicializar, adicionar e remover do menu. Um exemplo básico de utilização desse arquivo é criar uma ação, onde captura o conteúdo informado na caixa de texto da tela de exemplo do HelloGIS apresentada mais acima. O código deve ir dentro do método run, após mostrar a tela inicial, ficando da seguinte maneira:

```
def run(self):
         # mostra o dialog
         self.dlg.show()
         # executa o evento
         result = self.dlg.exec_()
         # verifica se o botão OK foi pressionado
         if result:
             text = self.dlg.textEdit.toPlainText()
             QMessageBox.information(self.dlg, "HelloGIS Texto", str(text))
```
Com o código apresentado acima executado no plugin, informando um conteúdo na caixa de texto e após pressionar o botão OK é apresentado então o mesmo conteúdo digitado.

<span id="page-39-0"></span>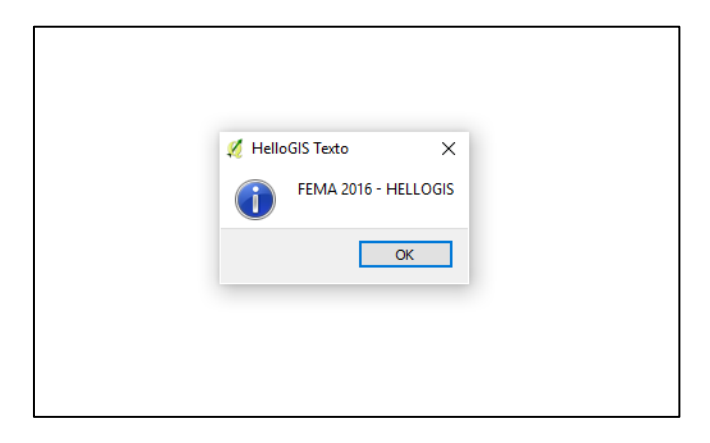

**Figura 6 –** Texto Capturado QGIS

## <span id="page-40-0"></span>**5. PROPOSTA DE TRABALHO**

#### <span id="page-40-1"></span>5.1. PROJETO ARQUITETURAL DE PLUGINS PARA QGIS

O projeto constitui em uma arquitetura onde é realizada a integração de um *plugin* ou até mesmo um conjunto de *plugins*, na ferramenta QGIS. Este *plugin*, conta com a integração com outros dispositivos, como os sensores, os quais são os responsáveis por gerar os dados, que são mostrados na interface do usuário, através do *plugin*. Estes sensores podem ser de diversos tipos de estímulos que os mesmos conseguem detectar, como calor, luz, som, radiação, pressão, movimento e entre outras. Por meio destas energias que os sensores recebem, é transmitido para o *plugin* os dados extraídos em tempo real, mostrando na tela para o usuário, no caso o produtor/agricultor ou quem opere a ferramenta.

Na Figura 7 é ilustrada a arquitetura de funcionamento do *plugin*, demostrada através das tecnologias e atores.

Com a utilização do trabalho proposto visa ter um ganho enorme em relação a tomada de decisões tanto para ações imediatas ou a longo prazo. Sendo assim, o agricultor que utiliza esta ferramenta pode obter informações do que está ocorrendo em sua propriedade, através dos sensores espalhados pelos campos.

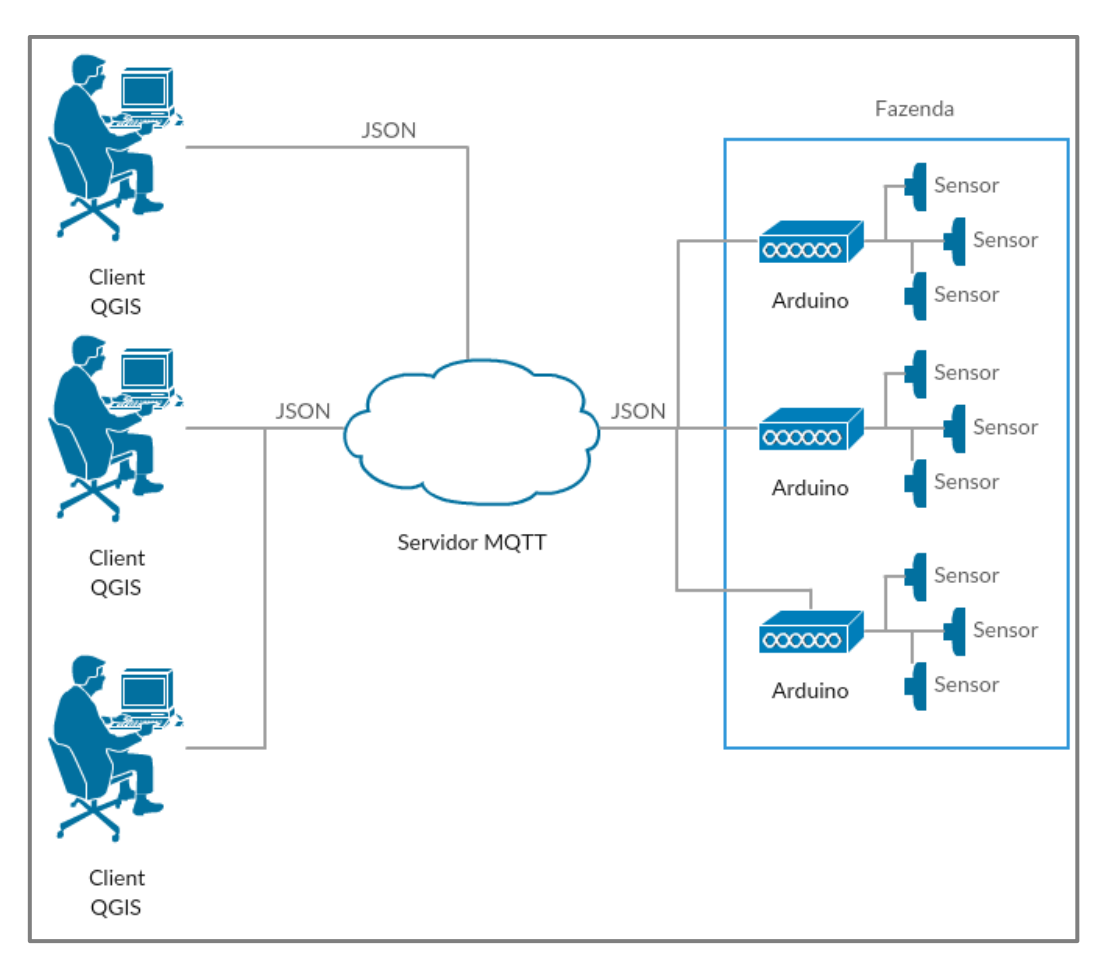

**Figura 7 –** Proposta de Trabalho

## <span id="page-41-1"></span><span id="page-41-0"></span>5.2. INTEGRAÇÃO DO QGIS, PYTHON E INTERNET OF THINGS

Para que seja possível realizar a implementação é necessário realizar integrações entre tecnologias, onde o QGIS possui uma forte ligação com o Python, já que a ferramenta disponibiliza a possibilidade de criação de *plugins*, baseados na linguagem em questão. Sendo assim, o *core* do *plugin* é todo desenvolvido em Python, mais especificamente o PyQT, sendo uma variação da linguagem que também é utilizado no desenvolvimento da ferramenta QGIS.

Com tudo isso, realiza-se a integração com *Internet of Things (IoT)*, utilizando-se do seu conceito principal, qualquer coisa conectada a uma rede, no caso os sensores transmitindo informações em tempo real em uma rede através de um Arduino ou qualquer outra plataforma que possua uma interface de comunicação, podendo ser acompanhado de qualquer lugar onde o usuário tenha acesso a internet. Para que esses dados captados pelos sensores sejam transmitidos e visualizados através da interface gráfica, é utilizado o protocolo MQTT, um protocolo de mensagens leve para comunicação de sensores e pequenos dispositivos móveis, por meio do modelo *publisher-subscriber*, onde todas as mensagens passam por ele para serem transmitidas e também recebidas.

## <span id="page-43-0"></span>**6. ESTUDO DE CASO**

Neste capítulo serão apresentados a especificação e a implementação do modelo proposto por este Trabalho. O principal objetivo constitui em desenvolver um plugin para API do aplicado QGIS, capaz de capturar informações de sensores que são trafegadas através do protocolo de conexão MQTT, fornecendo informações em tempo real do que está acontecendo em determinadas áreas de uma propriedade.

## <span id="page-43-1"></span>6.1. DEFINIÇÃO DO PROBLEMA

O problema a ser abordado neste estudo de caso, consiste em desenvolver um plugin de apoio para a plataforma QGIS. Para o desenvolvimento do projeto foi utilizado conceitos de padrões de projetos, assim como a utilização das APIs de integração propostas pela plataforma na linguagem Python. Com tudo devidamente configurado, o foco do problema foi desenvolver o plugin integrado com o QGIS, capaz de poder informar um endereço, porta, usuário e senha para a conexão através do protocolo MQTT. Assim, sendo possível conseguir capturar informações de sensores que estão conectados em uma interface, por exemplo, Arduino, em tempo real e visualizados na plataforma.

## <span id="page-43-2"></span>6.2. ORGANIZAÇÃO ESTRUTURAL DO PROJETO

A seguir será apresentado a forma como o projeto foi organizado, como as classes, *interfaces*, bibliotecas e todas as demais estrutura que compõe o projeto.

Após a criação inicial do plugin, cria-se uma estrutura padrão proposta pela plataforma QGIS, onde se tem pastas separando classes, arquivos de ajuda, internacionalização, *scripts* e testes.

Na Figura 8 é ilustrada a arquitetura estrutural do projeto proposto de *plugins* para o QGIS.

<span id="page-44-0"></span>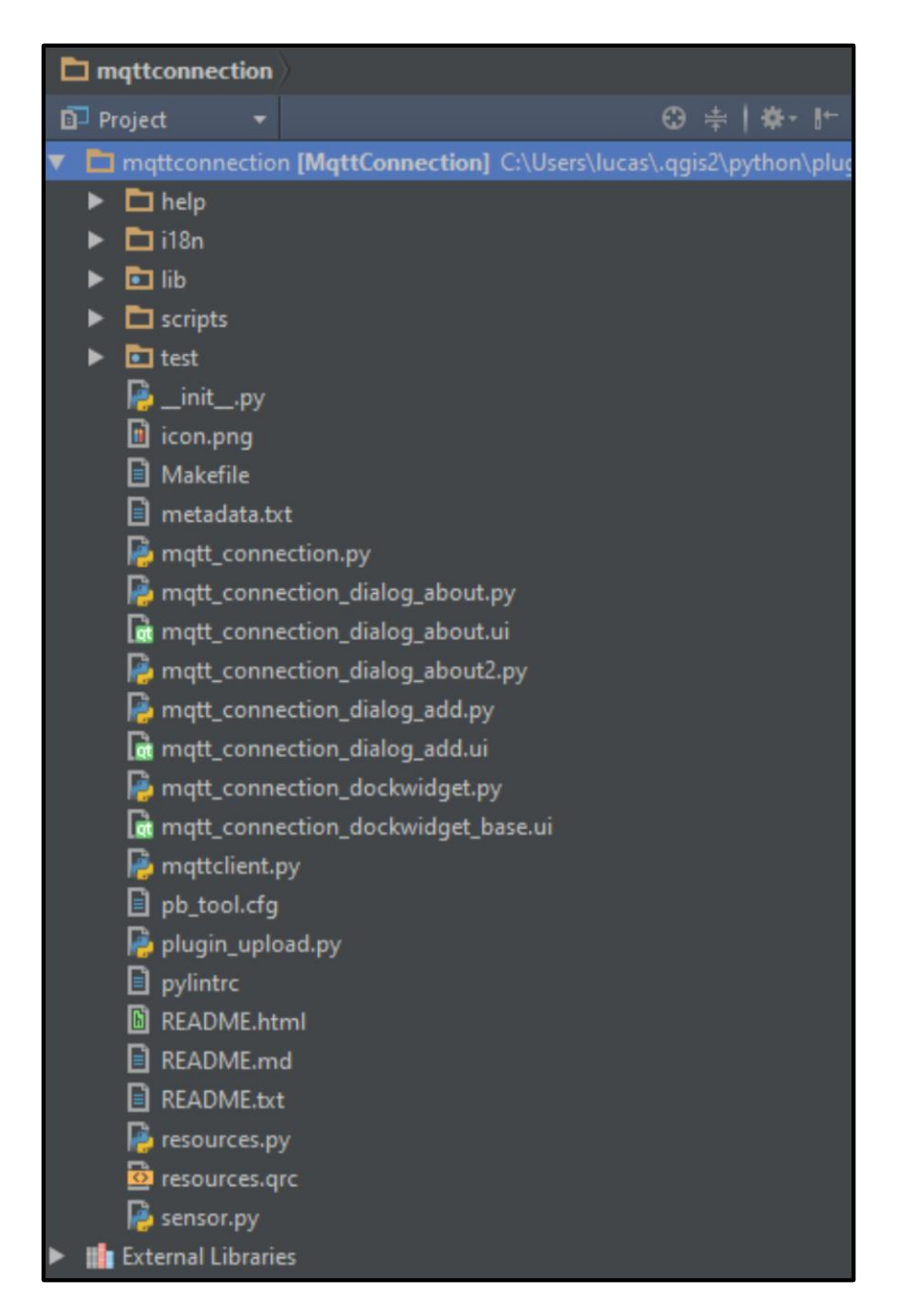

**Figura 8 - Estrutura do Projeto**

- Pasta i18n – Nesta pasta contém todos os arquivos que são utilizados para o projeto quando é necessário a utilização de internacionalização.

- Pasta lib – Contém bibliotecas que são utilizadas no projeto, onde nada mais são do que códigos auxiliares que facilitam o desenvolvimento da aplicação, como conexões de banco de dados, protocolos e etc.

- Arquivos .py – Classes que possuem códigos na linguagem Python que são interpretados pela API do QGIS.

- Arquivos .ui – Arquivos que possuem códigos de apenas interfaces gráficas que são apresentadas para o usuário durante a utilização do plugin.

- metadata.txt – Possui informações a respeito do plugin como nome, versão e outros tipos de informações pertinentes.

#### <span id="page-45-1"></span>**6.2.1. Acesso ao Plugin**

Para realizar o acesso ao plugin, foi criado na sessão de menus da plataforma QGIS um novo menu, com o nome de MQTT Connection, onde é possível acessar o plugin, que pode ser observado na Figura 9.

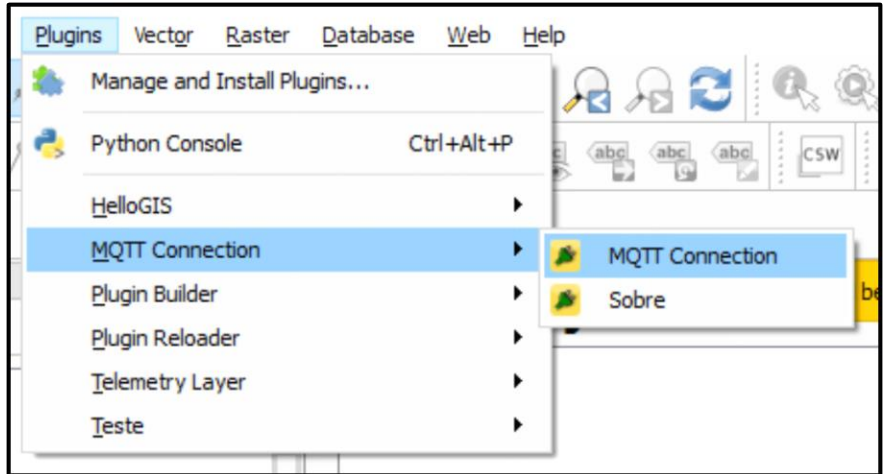

**Figura 9 - Acesso ao Plugin**

<span id="page-45-0"></span>Com este menu será possível acessar o plugin que será aberto na parte inferior da plataforma do lado esquerdo. Com ele aberto então será possível cadastrar os sensores com suas respectivas informações e também visualizar os já cadastrados anteriormente, como pode ser observado na Figura 10.

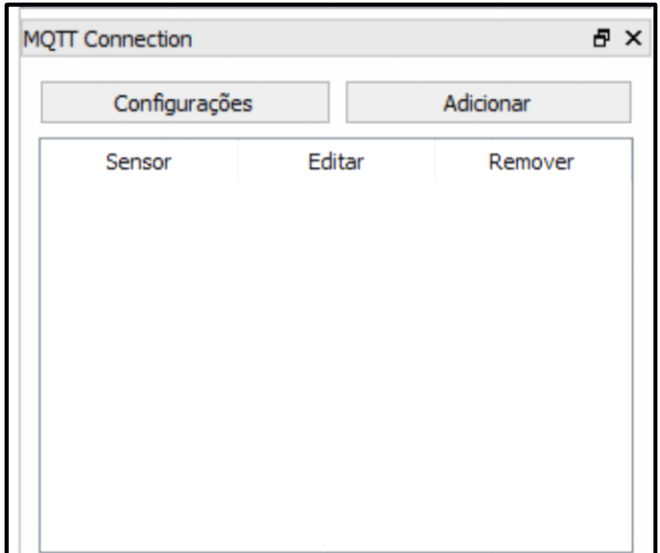

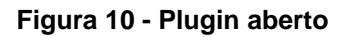

#### <span id="page-46-1"></span><span id="page-46-0"></span>**6.2.2. Cadastro de Sensor**

Para a obtenção das informações enviadas pelos sensores, é necessário realizar os cadastros dos mesmo no plugin, informando endereço, portal, usuário e senha de acesso para a conexão através do protocolo MQTT. Para que estes dados possam circular dentro da aplicação, foi implementado uma classe que representa estas informações e pode ser observado logo abaixo.

```
class Sensor(object):
     sensors = []
     def __init__(self, nome, hostname, porta, usuario, senha):
         self.nome = nome
         self.hostname = hostname
         self.porta = porta
         self.usuario = usuario
         self.senha = senha
```
Além da classe para trafegar as informações dentro da aplicação, é necessária uma interface para a realização do cadastro, onde seja possível informar estes dados do sensor e que pode ser visualizada na Figura 11.

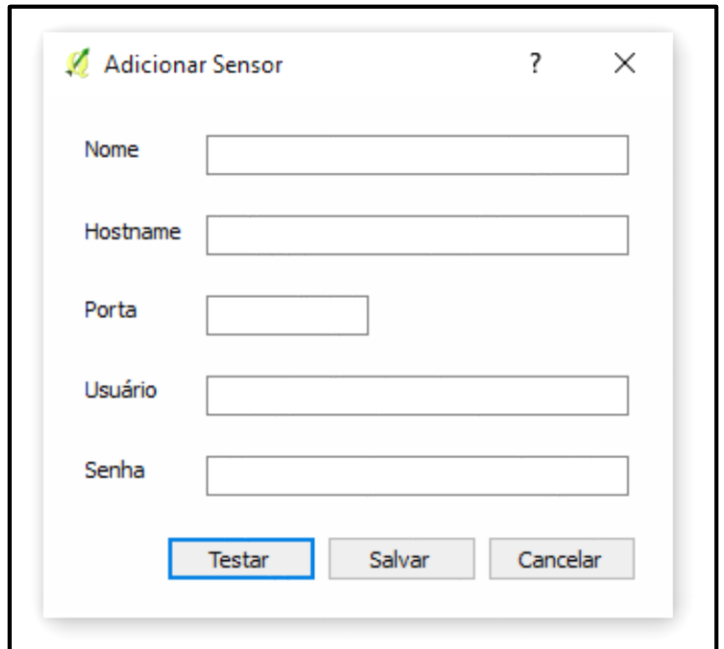

**Figura 11 - Cadastro de Sensor**

<span id="page-47-0"></span>Após o preenchimento das informações do sensor e clicado para salvar, então estes dados serão armazenados em memória e populados na tabela do plugin. Para que isso ocorra o método abaixo realiza as operações.

```
 def addSensor(self):
        name = self.txtNome.text()
         hostname = self.txtHostname.text()
        port = self.txtPorta.text()
        user = self.txtUsuario.text()
        password = self.txtSenha.text()
         obj = Sensor(name, hostname, port, user, password);
         Sensor.sensors.append(obj)
         QtGui.QMessageBox.information(self, "Sucesso!", "Sensor adicionado com 
sucesso!")
```
# <span id="page-48-0"></span>**7. CONCLUSÃO**

Neste capítulo serão apresentadas as considerações finais, bem como relatadas as dificuldades identificadas durante o desenvolvimento do trabalho, além dos trabalhos futuros que podem ser realizados tendo como base este trabalho.

## <span id="page-48-1"></span>7.1. CONSIDERAÇÕES FINAIS

Com o estudo das tecnologias propostas no trabalho é possível concluir que *Internet of Things (IoT)* é uma grande tendência de se tornar cada dia mais que se passa utilizável por todos e todas as áreas e não somente TI. Sendo assim, muitas pessoas são beneficiadas com a adoção desta tecnologia.

A proposta apresentada no trabalho é possível ver que influencia diretamente nas decisões dos agricultores com a sua utilização, pois por meio do mesmo é possível obter informações de sensores espalhados pela propriedade e acompanhar em tempo real, podendo tomar uma decisão na hora ou também armazenar estes dados e realizar um estudo em cima dos mesmos.

Além dos pontos apresentados anteriormente, também foi possível investigar e identificar que o setor do agronegócio é um dos responsáveis pela riqueza do Brasil e de diversos outros países do mundo. Com a utilização do plugin poderia vir a acrescentar e poder aumentar sua produtividade, devido ao crescimento da população e consequentemente a demanda por alimentos.

Durante o desenvolvimento deste trabalho, pode-se observar uma grande dificuldade na utilização das API, pois que envolve distintos fatores para a implementação, desde a linguagem de programação Python, com o framework PyQT, e também bibliotecas específicas para trabalhar com componentes da plataforma QGIS.

#### <span id="page-49-0"></span>7.2. TRABALHOS FUTUROS

A partir deste projeto é possível dar continuidade, aprimorando o *plugin* em diversos aspectos, já que a estrutura inicial foi realizada neste trabalho.

Em trabalhos futuros, tal aprimoramento pode ser a inclusão dos sensores em *layers* do QGIS para que os mesmos fiquem na tela mostrando os dados recebimentos dos sensores, assim como configurações onde é possível definir um valor limite para um determinado sensor, onde ao atingir este valor é realizado alguma tratativa ou apenas informado um alerta para o usuário.

#### <span id="page-50-0"></span>**REFERÊNCIAS**

AVELLAR, G., FRANÇA, G.E., OLIVEIRA, A..C., MANTOVANI, E.C. **Uso do SIG's no delineamento de Zonas para Manejo Agrícola**. 2º Simpósio Internacional de Agricultura de Precisão Viçosa, MG, 12 a 14 de junho de 2002.

BLUETOOTH. **Bluetooth Fact or Fiction**. 2016. Disponível em: <https://www.bluetooth.com/what-is-bluetooth-technology/bluetooth-fact-or-fiction>. Acesso em: 10 mar. 2016.

BRADLEY, Joseph; BARBIER, Joel; HANDLER, Doug. **Embracing the Internet of Everything To Capture Your Share of \$14.4 Trillion**. 2013. Disponível em: <http://www.cisco.com/web/about/ac79/docs/innov/IoE\_Economy.pdf>. Acesso em: 10 mar. 2016.

CONCEIÇÃO, Junia, CONCEIÇÃO Pedro. **AGRICULTURA: EVOLUÇÃO E IMPORTÂNCIA PARA A BALANÇA COMERCIAL BRASILEIRA. 2014**. Disponível em: <http://repositorio.ipea.gov.br/bitstream/11058/3031/1/TD\_1944.pdf>. Acesso em: 10 mar. 2016.

COSTA, Rafael; MENDES, Luis. **Evolução das Redes Sem Fio: Um Estudo Comparativo Entre Bluetooth e ZigBee**. Disponível em: <http://www.unipac.br/site/bb/tcc/tcc-a010b188f93af4c28ca9af23b9e3c476.pdf>. Acesso em: 10 mar. 2016.

DINAPOLI, Thomas P. (New York). **The Importance of Agriculture to the New York State Economy.** 2015. Disponível em: http://www.osc.state.ny.us/reports/importance\_agriculture\_ny.pdf. Acesso em: 12/10/2015

FRIEDEMANN MATTERN, CHRISTIAN FLOERKEMEIER (Suíça).**From the Internet of Computers to the Internet of Things** . 2010. Disponível em: http://www.vs.inf.ethz.ch/publ/papers/Internet-of-things.pdf. Acesso em: 12/10/2015

FOOD AND AGRICULTURE ORGANIZATION OF THE UNITED NATIONS. **Our Food and Agriculture in Numbers**. Disponível em: <http://www.fao.org/assets/infographics/FAO-Infographic-food-ag-en.pdf>. Acesso em: 10 mar. 2016.

FOOD AND AGRICULTURE ORGANIZATION OF THE UNITED NATIONS. **World Agriculture Towards 2030/2050: The 2012 revision**. Disponível em: <http://www.fao.org/fileadmin/user\_upload/esag/docs/AT2050\_revision\_summary.pdf>. Acesso em: 10 mar. 2016.

FOOD AND AGRICULTURE ORGANIZATION OF THE UNITED NATIONS. **Food And Agriculture Organization Of The United Nations Statistics Division**. FAOSTAT. 2016. Disponível em: <http://faostat3.fao.org/home/E>. Acesso em: 10 mar. 2016.

GALLOWAY, Anne. An Internet of Cows ad Sheeps. Design Culture Lab. Disponível em: < http://designculturelab.org/2011/07/20/an-internet-of-cows-and-sheeps/>. Acesso em: 12 jun. 2016.

L. Coetzee, J. Eksteen; **"The Internet of Things-promise for the future: An introduction"**, IST-Africa Conference Proceedings, 2011, vol., no., pp.1-9, 11-13 Maio 2011

MINISTÉRIO DA AGRICULTURA, PECUÁRIA E ABASTECIMENTO. **Agronegócio Brasileiro em números**. 2010. Disponível em: http://www.agricultura.gov.br/arq\_editor/file/Sala%20de%20Imprensa/Publica%C3%A7%C 3 %B5es/graficos\_portugues\_corrigido2.pdf. Acesso em: 13/10/2015.

MINISTÉRIO DA AGRICULTURA. **Plano Agrícola e Pecuário 2014/2015**. 2014. Disponível em: <http://www.agricultura.gov.br/politica-agricola/plano-agricola-e-pecuario-2013-2014>. Acesso em: 10 mar. 2016.

MINISTÉRIO DA AGRICULTURA. **Plano Agrícola e Pecuário 2015/2016**. 2015. Disponível em: <http://www.agricultura.gov.br/pap>. Acesso em: 10 mar. 2016.

MORGAN, Jacob. **A Simple Explanation Of 'The Internet Of Things'**.2014. Disponível em: http://www.forbes.com/sites/jacobmorgan/2014/05/13/simple-explanation-internetthings-thatanyone-can-understand/. Acesso em: 13/10/2015

MURPHY, Chris. **4 Takeaways From Accenture's \$14 Trillion IoT Prediction**. 2015. Disponível em: http://www.informationweek.com/cloud/4-takeaways-from-accentures- \$14trillion-iot-prediction/a/d-id/1318738. Acesso em: 12/10/2015

NATIONAL SCIENCE FOUNDATION. **Benefits and risks of the 'Internet of Things'**. 2015. Disponível em: <http://www.nsf.gov/discoveries/disc\_summ.jsp?cntn\_id=136601>. Acesso em: 10 mar. 2016.

P. Diogo, L.P. Reis e N. Vasco Lopes, **"Internet of Things: A system's architecture proposal"**, 9th Iberian Conference on Information Systems and Technologies (CISTI), 2014, pp. 1-6

PYTHON. **About PyQt**. Disponível em: <https://wiki.python.org/moin/PyQt>. Acesso em: 10 mar. 2016.

QGIS. **QGIS - The Leading Open Source Desktop GIS**. Disponível em: <http://qgis.org/en/site/about/index.html>. Acesso em: 10 mar. 2016.

REDE NACIONAL DE INFORMAÇÕES SOBRE INVESTIMENTO. **O SETOR DE AGRONEGÓCIO NO BRASIL.** Disponível em: <http://investimentos.mdic.gov.br/public/arquivo/arq1273158100.pdf>. Acesso em: 10 mar. 2016.

STAMFORD, Conn. **Gartner Says the Internet of Things Installed Base Will Grow to 26 Billion Units By 2020**. 2013. Disponível em: <http://www.gartner.com/newsroom/id/2636073>. Acesso em: 10 mar. 2016.

UNICA. **Indústria Brasileira de Cana-de-Açúcar: Uma trajetória de evolução**. Disponível em: <http://www.unica.com.br/linhadotempo/index.html>. Acesso em: 10 mar. 2016.

VIOLINO, Bob. **What is RFID?** Disponível em: <http://www.rfidjournal.com/articles/view?1339/2>. Acesso em: 10 mar. 2016.

ZEINDIN, Denise Carla A. et al. **A Tecnologia do Futuro Wi-Fi (Wireless Fidelity).** 2003. Disponível em: <http://www.inf.furb.br/~zamba/artigos/Artigo\_Wireless\_Uniplac\_2003\_V1.pdf>. Acesso em: 10 mar. 2016.

ZHU. Qian et al. **IOT Gateway: BridgingWireless Sensor Networks into Internet of Things. Embedded and Ubiquitous Computing (EUC)**, 8, 2010 Hong Kong.

ZIGBEE. **What is ZigBee?** 2016. Disponível em: <http://www.zigbee.org/what-is-zigbee/>. Acesso em: 10 mar. 2016.